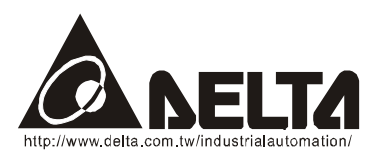

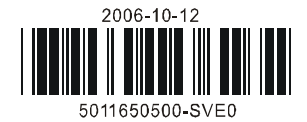

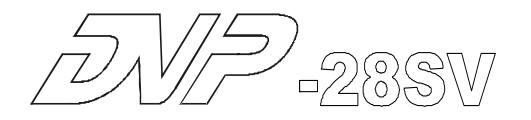

Компактный контроллер с множеством функций и поддерживаемых инструкций

# **Техническое описание программируемого логического контроллера DVP28SV**

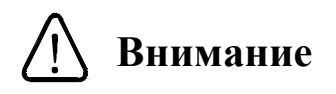

- 9 Данное описание содержит информацию по электрической спецификации, функциям, подключению, устранению неисправностей и периферийному оборудованию. Для получения подробной информации касательно программирования обращайтесь пожалуйста к «Руководству по программированию контроллеров Delta DVP».
- 9 Контроллеры DVP28SV выпускаются в незащищенном корпусе, поэтому необходимо строго соблюдать требования к месту установки, которое должно быть свободным от пыли, влажности, электрических потенциалов и вибраций. Также, необходимо обеспечить защиту устройства от доступа неквалифицированного персонала (т.е. шкаф должен запираться на специальный ключ). В противном случае может произойти необратимая порча изделия.
- $\checkmark$  Ни в коем случае не подсоединяйте ко входам/выходам контроллера переменное напряжение питания. Перед подачей питания еще раз внимательно проверьте подключение. Не подсоединяйте никакие провода при поданном напряжении питания. В противном случае может произойти необратимая порча изделия. Убедитесь, что к клемме  $\cap$  подсоединен провод заземления, с целью должной защиты устройства  $\overline{z}$  от помех.

# **1. Общая часть**

# **1.1 Возможности устройства**

Спасибо за выбор контроллера Delta DVP28SV. Данное устройство представляет из себя центральный процессорный модуль с 16 точками входа и 12 точками выхода, поддерживающий большое количество прикладных инструкций. К контроллеру SV можно подсоединять все модули расширения для контроллеров серий SS/SA/SX/SC. Данные модули включают дискретные входы/выходы (всего 512 точек), аналоговые модули, температурные модули, а также все типы высокоскоростных модулей.

Данный контроллер содержит 4 высокоскоростных выхода (200 КГц) и 2 новые инструкции 2-х координатной интерполяции. Контроллер является компактным и легко устанавливаем.

С подобным набором функциональных возможностей контроллер DVP28SV может применяться для решения широчайшего спектра задач.

## **Маркировка на заводском шильдике**

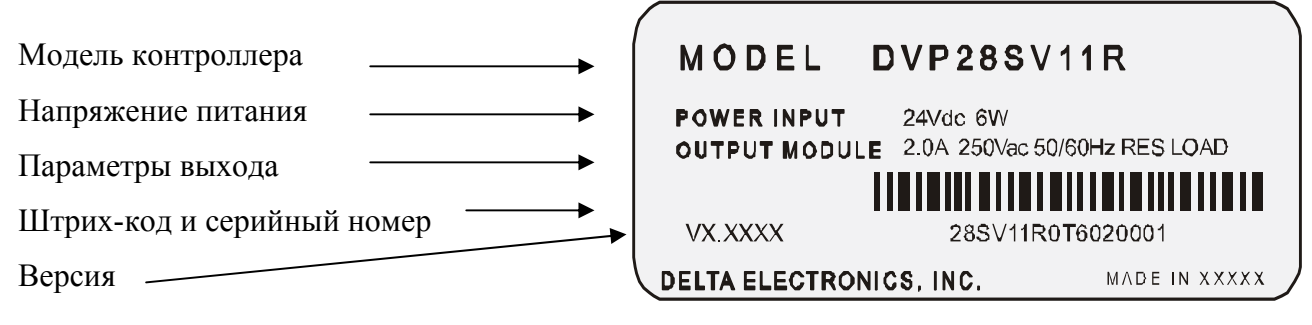

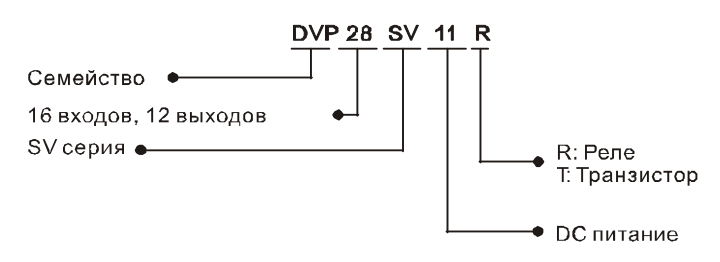

# **1.2 Компоновка изделия**

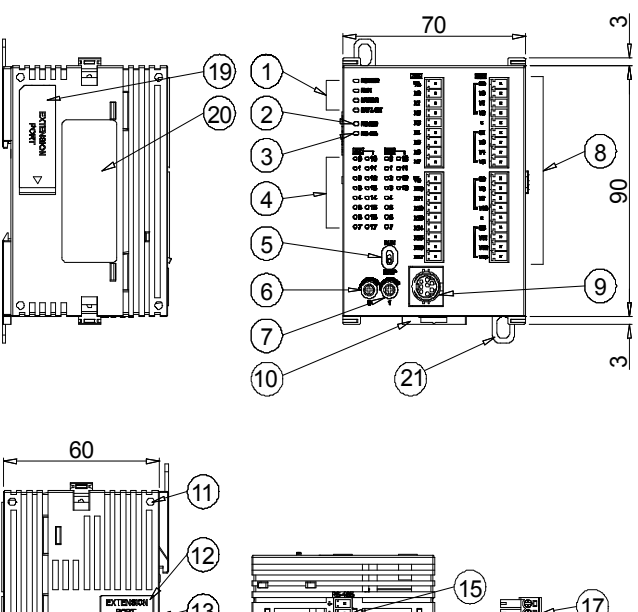

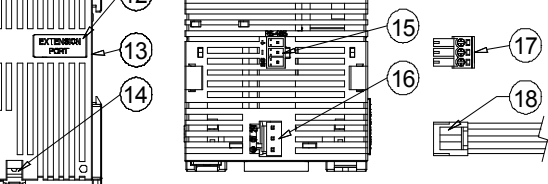

Единицы: мм

## **Расшифровка названия модели Расшифровка серийного номера**

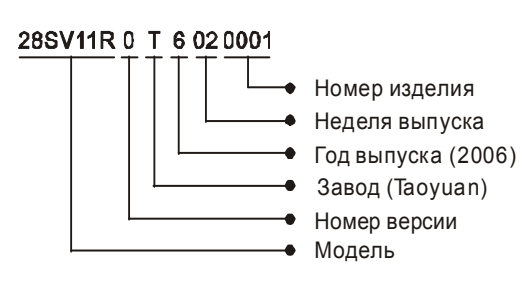

- 1. Индикаторы: Питание/Работа/Низкий заряд батареи/Ошибка
- 2. Индикатор RS232 (прием Rx)
- 3. Индикатор RS485 (передача Tx)
- 4. Индикаторы Входов/Выходов
- 5. Переключатель Стоп/Работа
- 6. Потенциометр VR0 (активация М1178/значение D1178)
- 7. Потенциометр VR1 (активация М1179/значение D1179)
- 8. Клеммы входов/выходов
- 9. Порт COM1 (RS232), Slave
- 10. Клипса на крепления на DIN-рельс
- 11. Гнездо для фиксации модуля расширения
- 12. Разъем для модуля расширения
- 13. Углубление под DIN-рельс
- 14. Клипса крепления модуля расширения
- 15. Порт COM2 (RS485), Master/Slave
- 16. Клеммник подключения питания
- 17. Съемный 3-х полюсный клеммник
- 18. Кабель питания
- 19. Порт для нового высокоскоростного модуля
- 20. Заводской шильдик
- 21. Выдвижной фланец для крепления на стенку

# **2. Спецификация операндов контроллера**

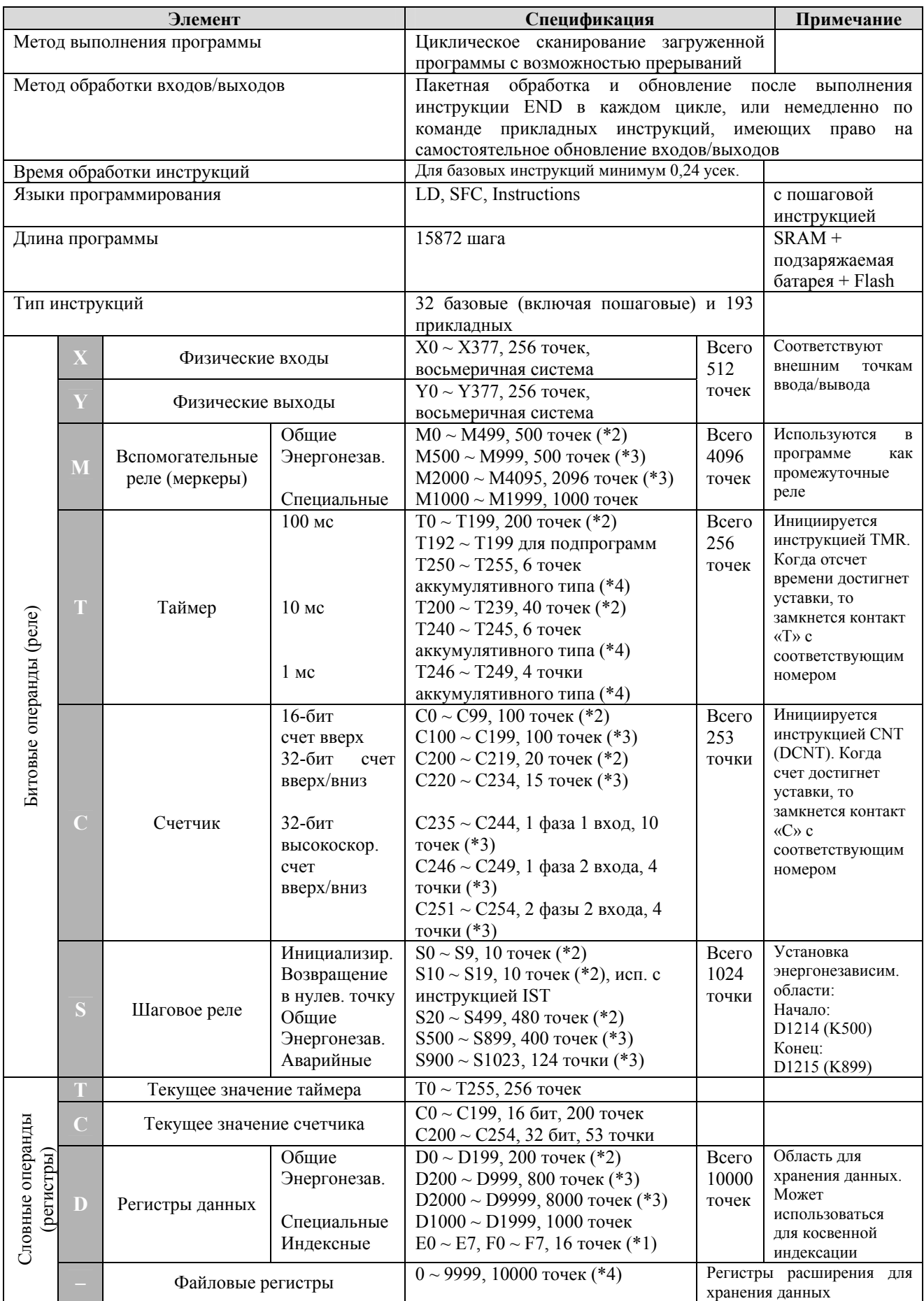

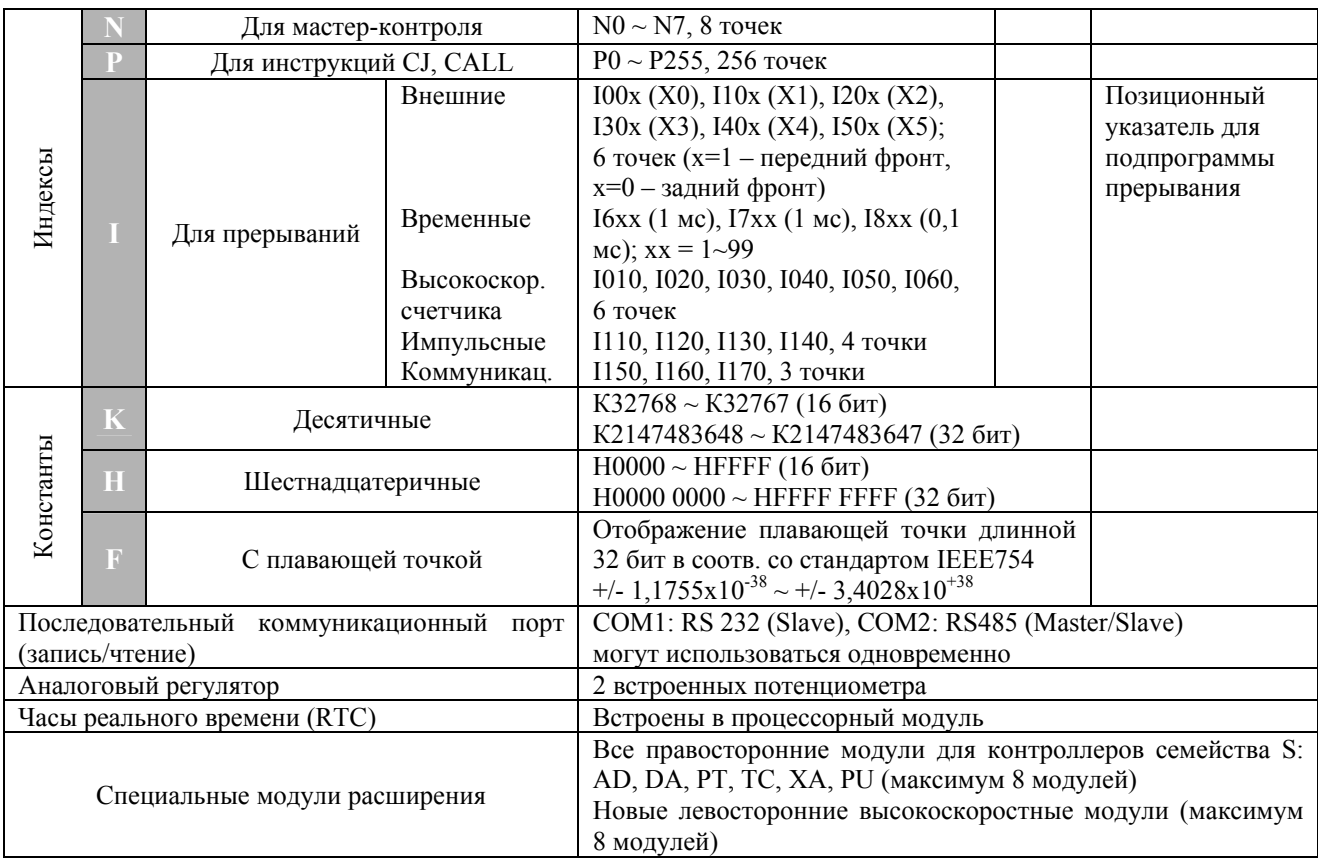

## **Примечание**

 $*1$  – энергозависимая область, не может быть переопределена

\*2 – по умолчанию энергозависимая область, может быть переопределена в энергонезависимую путем выставления соответствующих параметров

\*3 - по умолчанию энергонезависимая область, может быть переопределена в энергозависимую путем выставления соответствующих параметров

\*4 – энергонезависимая область, не может быть переопределена

## **Механизм постоянного сохранения**

В случае пропадания питания 24 VDC данные, хранящиеся в энергонезависимых ячейках памяти SRAM будут поддерживаться за счет встроенной батареи. Таким образом, в случае повреждения батареи данные в этом случае будут потеряны. Если пользователю необходимо обязательное сохранение программы и данных в энергонезависимых ячейках D, то необходимо использовать механизм сохранения на FLASH область, процедура которого описана ниже.

Важное замечание. Если в программе, которая записана на Flash, будет допущена ошибка, которая приведет к зацикливанию процессора, то извлечение батареи уже не исправит ситуацию, как в случае с использованием SRAM памяти.

Данная ситуация может возникнуть, например, при использовании индексов переменной индексации внутри цикла. Поэтому перед активацией функции сохранения на Flash, необходимо убедиться в корректной работе программы!!!

Для активации механизма постоянного сохранения данных на Flash память необходимо в приложении для программирования контроллеров WplSoft активировать вкладку Options ->

 $PLC\Leftrightarrow$ Flash. В данной вкладке можно выбрать по отдельности программу и регистры. При записи новые данные будут записаны поверх старых.

При выходе из строя встроенной батареи, что приведет к потере программы и данных в памяти SRAM, программа и данные из Flash памяти будут автоматически переписываться в SRAM память каждый раз при восстановлении питания 24 VDC. Для этого необходимо в программе активировать специальное реле М1176=ON.

Мигающий индикатор ERROR будет сигнализировать, что в случае сбоя программа способна к самовосстановлению и необходимо снять, а затем снова подать питание на контроллер для восстановления его работы. Однако неисправную встроенную батарею необходимо заменить как можно скорее.

## **Адресация для определения областей энергозависимых и энергонезависимых регистров**

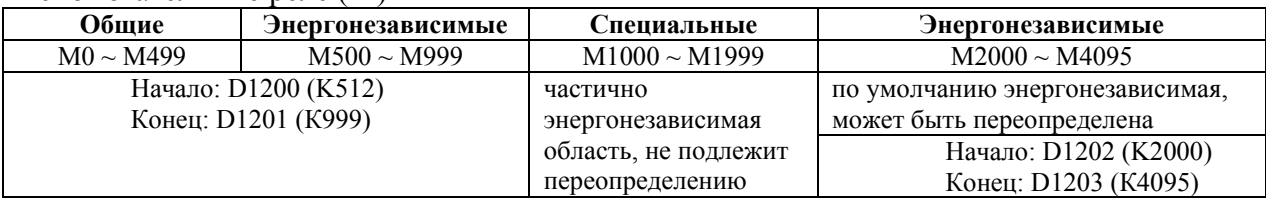

Вспомогательные реле (М)

### Таймеры (Т)

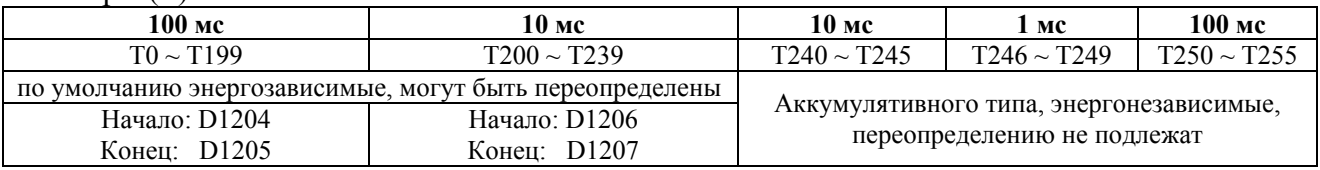

Счетчики (С)

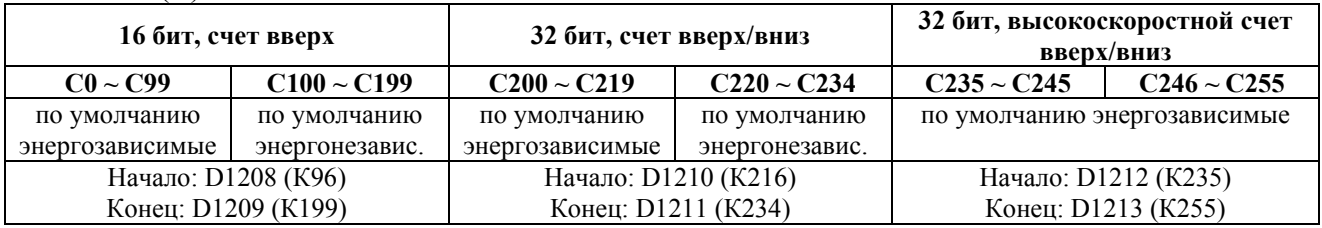

## Шаговые реле (S)

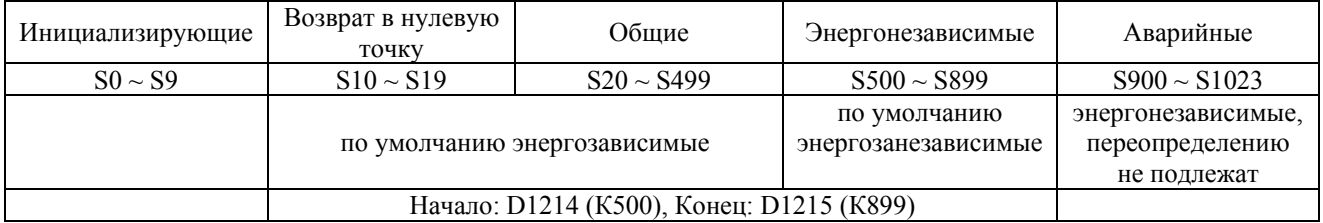

## Регистры данных  $(D)$

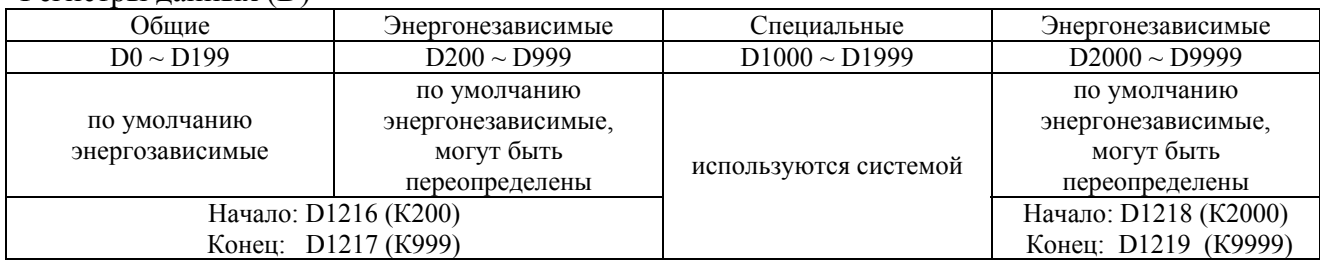

Файловые регистры

K0 ~ K9999

По умолчанию энергонезависимые, переопределению не подлежат

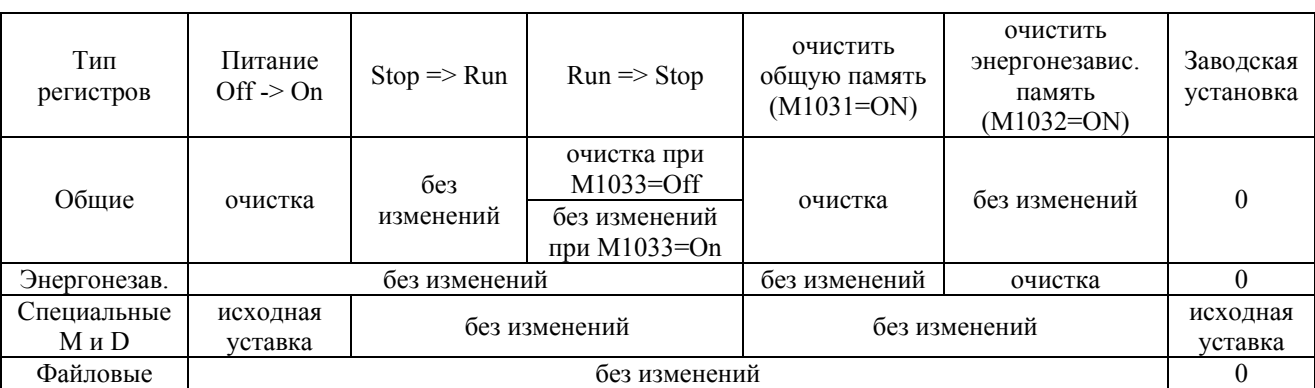

# Реакция системы на изменение режимов Вкл./Выкл. (ON/OFF), Работа/Стоп (Run/Stop)

# **3. Электрическая спецификация**

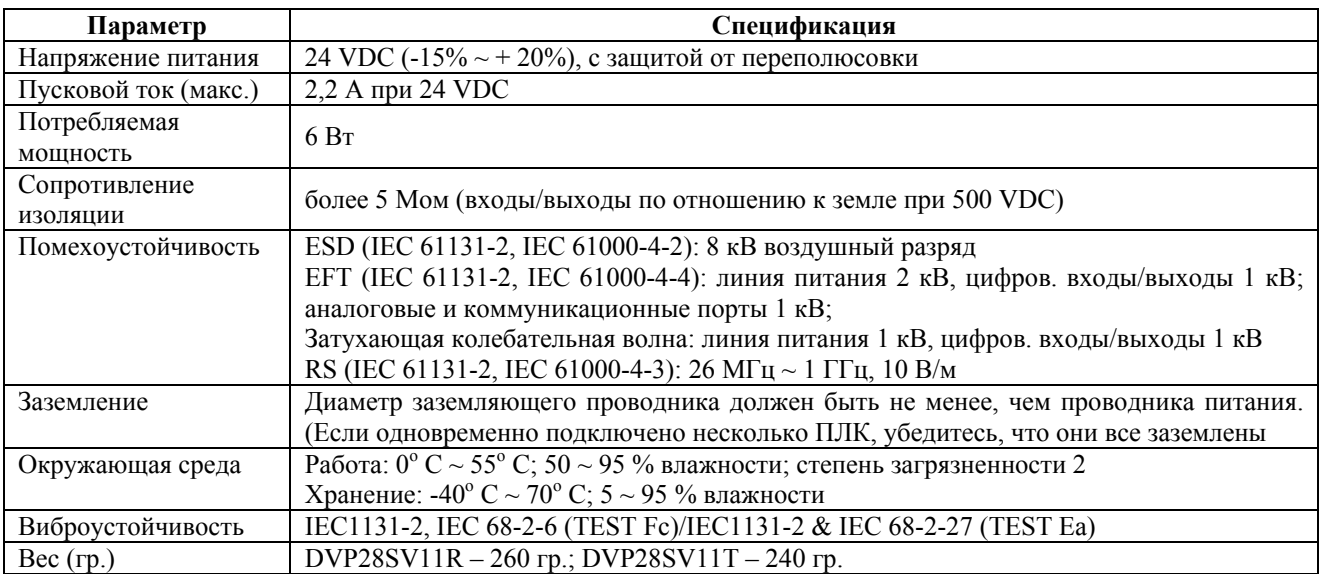

## Характеристики входов

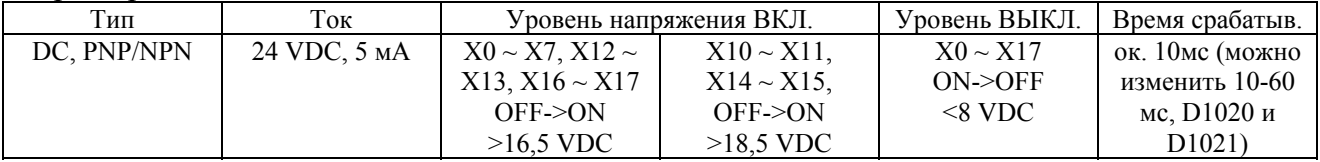

# Характеристики выходов

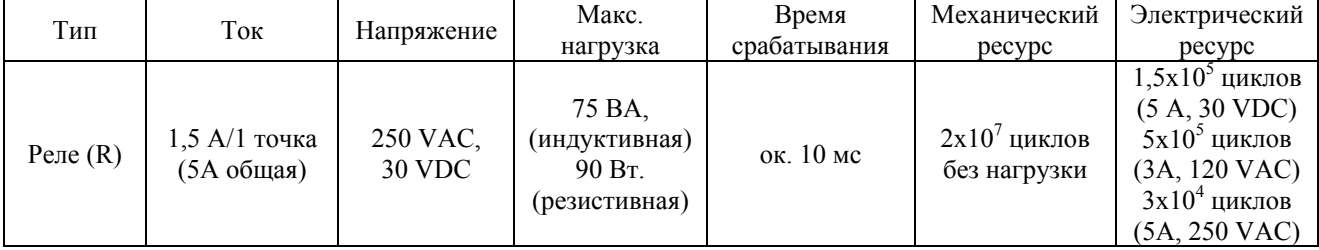

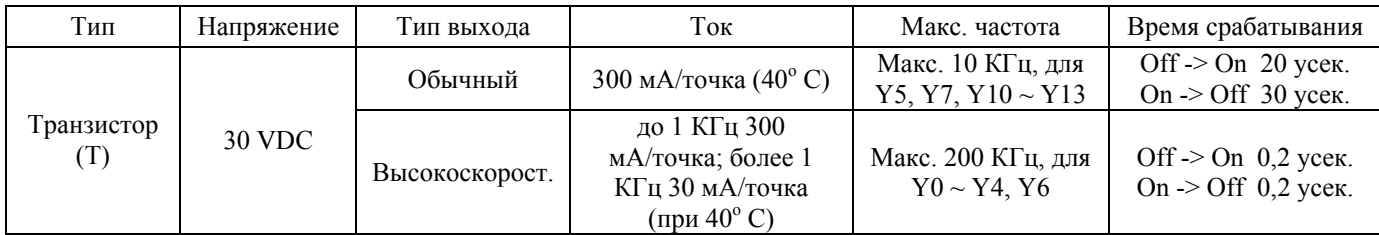

## **4. Описание входов/выходов**

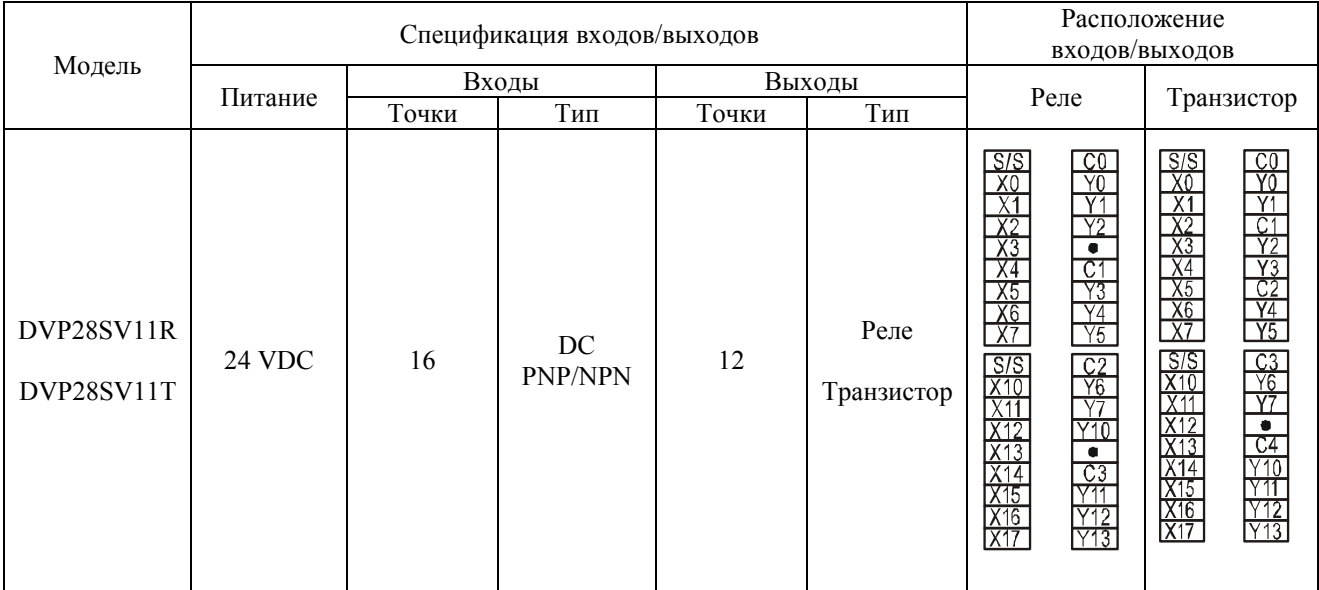

# **5. Монтаж и подключение**

## 5.1 Монтаж

1. Монтаж на DIN-рейку

Контроллер можно установить на стандартную DIN-рейку 35 мм. При монтаже необходимо использовать концевые заглушки, чтобы избежать самопроизвольного перемещения контроллера по рейке. В противном случае может нарушиться целостность контактов. Для фиксации на рейке используйте пластиковую клипсу на тыльной стороне контроллера, которую необходимо несильным движением защелкнуть вверх. Для демонтажа контроллера с рейки необходимо передвинуть клипсу вниз и снять контроллер с рейки (Рис. 5.1)

## 2. Монтаж на панель

Для монтажа на панель необходимо выдвинуть фланцы на тыльной стороне контроллера (Рис. 5.2) и прикрутить винтами М4. Изделие должно быть установлено в защищенном от внешнего воздействия месте. При его установке должно быть оставлено достаточно места для охлаждения – не менее 50 мм с каждой стороны (Рис. 5.3).

Не устанавливайте контроллер в следующих местах:

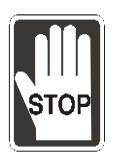

- ¾ Задымленных, пыльных, с металлической крошкой, коррозионными или воспламеняющимися газами
- ¾ С высокой температурой и влажностью
- ¾ Прямой вибрацией и ударами

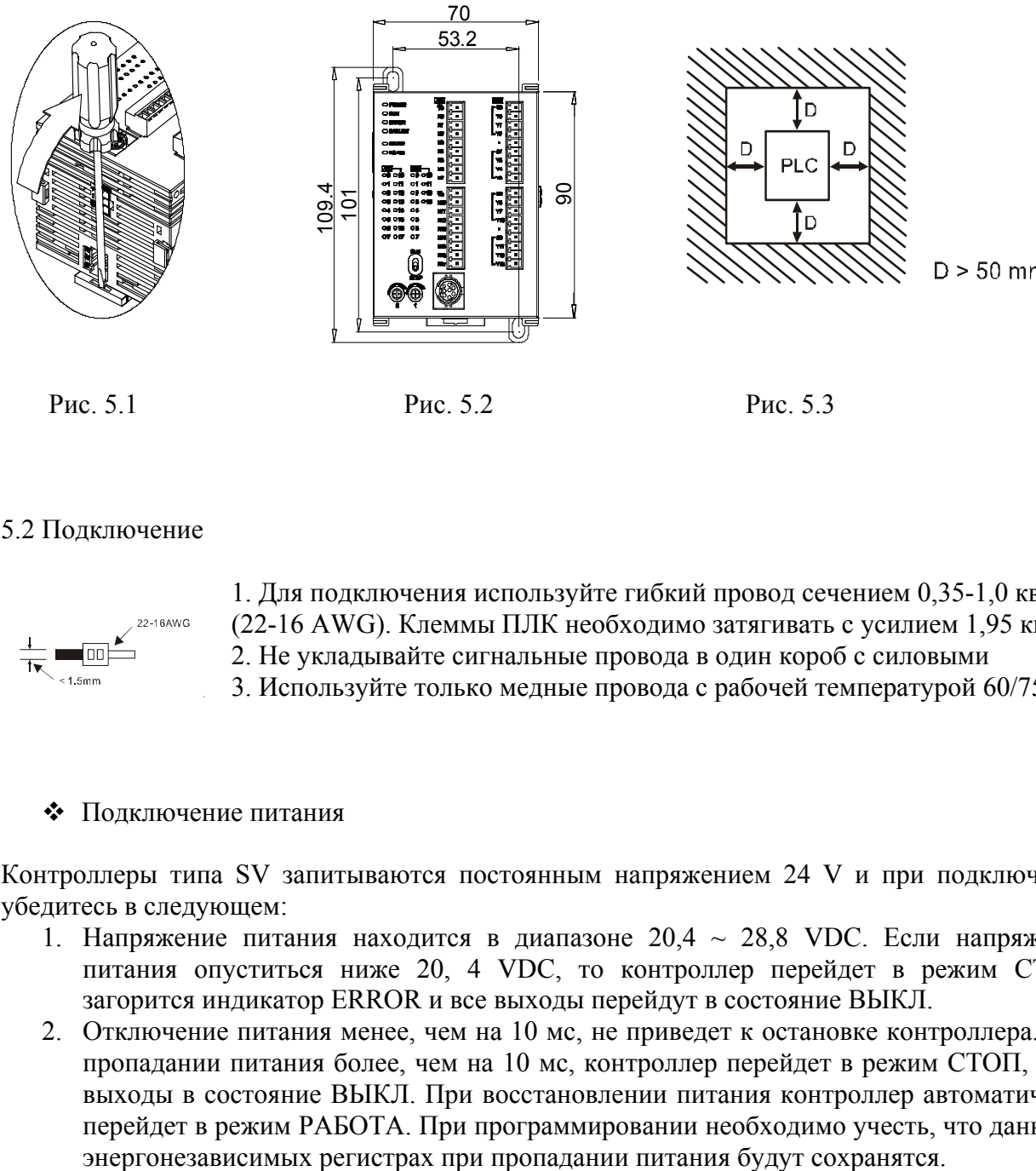

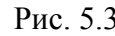

# 5.2 Подключение

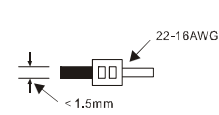

1. Для подключения используйте гибкий провод сечением 0,35-1,0 кв.мм. (22-16 AWG). Клеммы ПЛК необходимо затягивать с усилием 1,95 кг/см 2. Не укладывайте сигнальные провода в один короб с силовыми 3. Используйте только медные провода с рабочей температурой 60/75<sup>°</sup> С

# Подключение питания

Контроллеры типа SV запитываются постоянным напряжением 24 V и при подключении убедитесь в следующем:

- 1. Напряжение питания находится в диапазоне  $20.4 \sim 28.8$  VDC. Если напряжение питания опуститься ниже 20, 4 VDC, то контроллер перейдет в режим СТОП, загорится индикатор ERROR и все выходы перейдут в состояние ВЫКЛ.
- 2. Отключение питания менее, чем на 10 мс, не приведет к остановке контроллера. При пропадании питания более, чем на 10 мс, контроллер перейдет в режим СТОП, а все выходы в состояние ВЫКЛ. При восстановлении питания контроллер автоматически перейдет в режим РАБОТА. При программировании необходимо учесть, что данные в

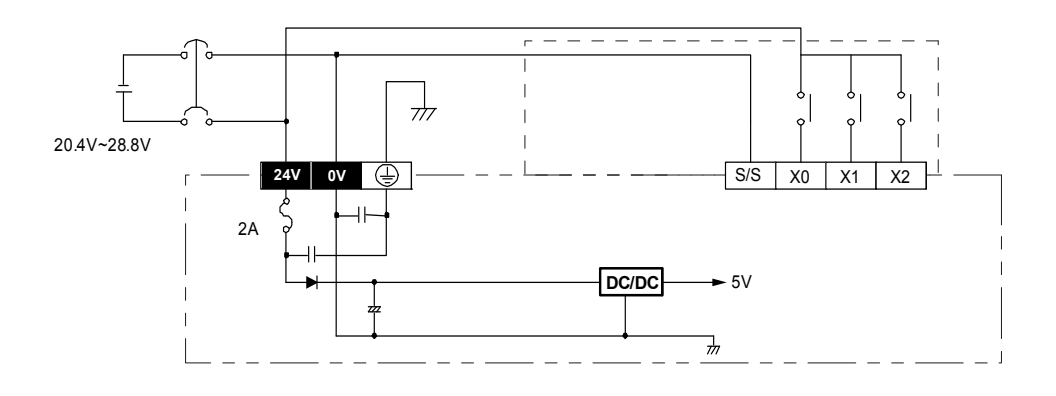

#### Защитная цепь источника питания

Так как контроллеры типа SV запитываются напряжением 24 VDC, то для них требуются внешние источники питания, например Delta DVPPS01/DVPPS02. Нижеприведенная схема рекомендуется для организации защиты внешнего источника питания.

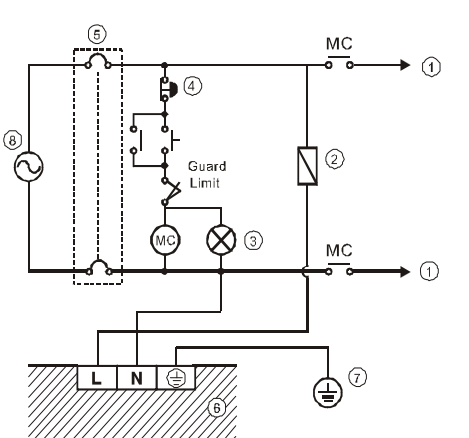

1. Нагрузка цепи переменного тока

2. Плавкий предохранитель для защиты в силовой цепи (3 А)

3. Индикатор наличия питания в силовой цепи

4. Аварийное отключение. Данной кнопкой можно отключить силовую цепь в случае чрезвычайной ситуации

5. Изолирующее устройство. Например магнитный контактор или силовое реле с контролем напряжения. Данная мера позволяет отключить цепь в случае сильных колебаний напряжения

6. Источник питания 24 VDC, например DVPPS01/DVPPS02

7. Заземление

8. Источник силового переменного напряжения 100 ~ 240 VAC, 50/60 Гц

Подключение входов

У контроллеров входы являются оптоизолированными и позволяют протекать току в обоих направлениях. В связи с этим существует два принципиальных способа подключения входов контроллера – по PNP или NPN логике в пределах одной общей точки (S/S).

При подключении по логике PNP к общей точке S/S подводится «минус» источника питания, например подключаемых к контроллеру датчиков, а на выходе датчиков соответственно коммутируется «плюс» (как правило это черный провод).

При подключении по логике NPN к общей точке S/S подводится «плюс» источника питания датчиков, а на выходе датчиков соответственно коммутируется «минус» (в трехпроводных датчиках это как правило также черный провод).

Выходы датчиков подключаются к клеммам X0, X1, X2...Xn. У контроллеров типа SV две общие точки, следовательно можно подключать датчики обоих типов, но в пределах одной точки S/S должны подключаться датчики строго одного типа (или PNP или NPN).

Срабатывание входа контроллера происходит при замыкании токовой цепи:

- ¾ при логике PNP: «плюс» источника питания датчик (кнопка) входная клемма контроллера Xn – оптрон (светодиод начинает светиться) – общая точка S/S – «минус» источника питания. При данной логике подключения ток из общей точки S/S как бы «вытекает или истекает» к «минусу» источника питания. Поэтому данная схема получила название «Истоковой», по англ. SOURCE.
- $\triangleright$  при логике NPN: «плюс» источника питания общая точка S/S оптрон (светодиод начинает светиться) – входная клемма контроллера Xn – датчик (кнопка)– «минус» источника питания. При данной логике подключения ток от «плюса» источника питания как бы «втекает или стекает» к общей точке S/S. Поэтому данная схема получила название «Стоковой», по англ. SINK.

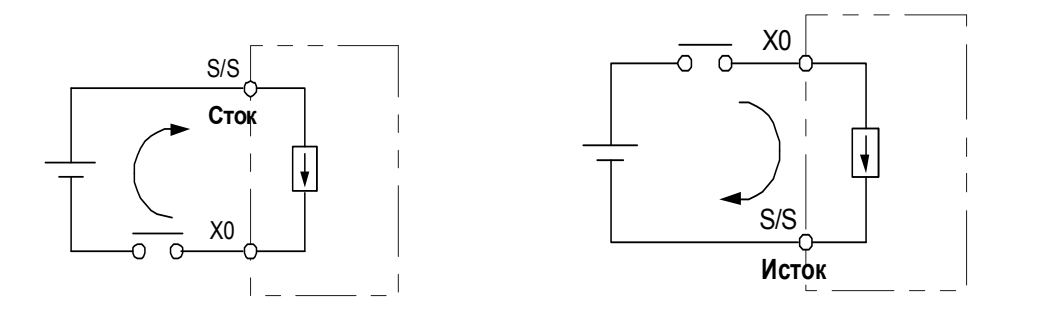

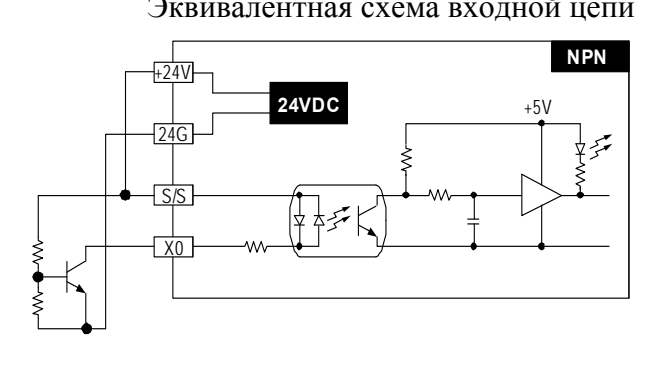

Эквивалентная схема входной цепи Схема подключения по NPN логике

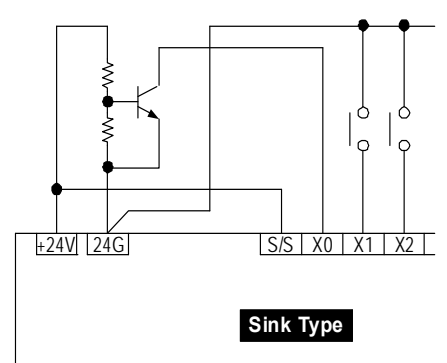

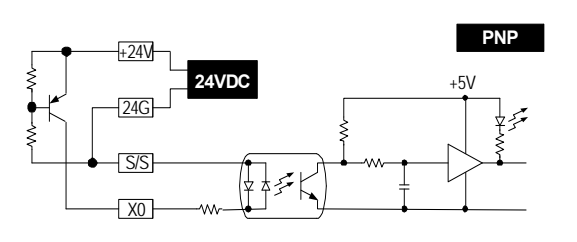

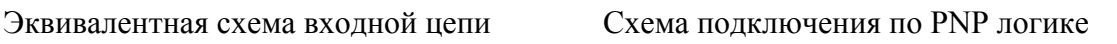

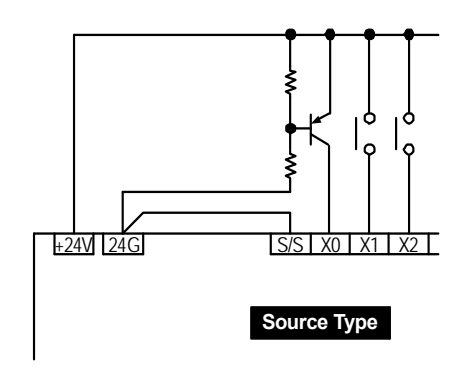

## Описание типов и групп выходов

- 1. Контроллеры типа SV имеют два типа выходов транзисторные или релейные. Рабочие параметры выходов приведены в разделе «электрическая спецификация». Ниже на схемах приведен порядок подключения выходов.
- 2. При подключении выходов необходимо держать во внимании общую точку для конкретной группы выходов и ее допустимую нагрузку. Суммарная нагрузка выходов, связанных с определенной общей точкой, не должна превышать допустимую нагрузку на общую точку.
- 3. У моделей с релейными выходами: С0 общая точка для Y0, Y1 и Y2; С1 общая точка для Y3, Y4 и Y5; С2 – общая точка для Y6, Y7 и Y10; С3 – общая точка для Y11, Y12 и Y13. Реле будут коммутировать ту величину, которая подведена к общей точке. Например, при подключении к общей точке фазы (L) источника переменного напряжения на выходах Yn будет коммутироваться фаза, к которой подключается нагрузка, а другая сторона нагрузки должна быть подключена к рабочей нейтрали (N) того же источника переменного напряжения. При замыкании контакта реле у соответствующего выхода загорается светодиод. Релейные выходы могут коммутировать как переменное, так и постоянное напряжение в рамках электрической спецификации. Схемы приведены ниже.

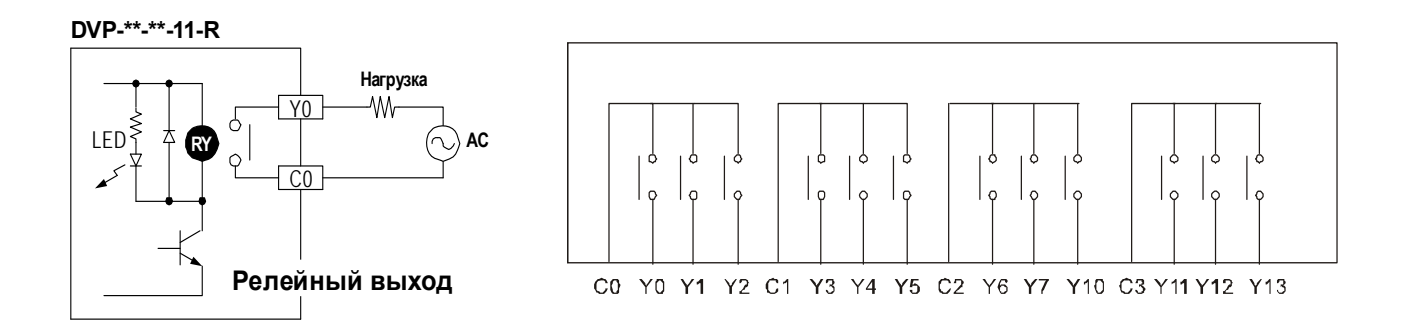

4. У моделей с транзисторными выходами: С0 – общая точка для Y0 и Y1; С1 – общая точка для Y2 и Y3; С2 – общая точка для Y4 и Y5; С3 – общая точка для Y6 и Y7; С4 – общая точка для Y10, Y11, Y12 и Y13. У контроллеров типа SV применяются в качестве выходов транзисторы NPN типа, работающие в режиме ключа. Следовательно к общим точкам можно подводить только «минус» источников питания постоянного напряжения до 30 VDC, а на выходных клеммах Yn соответственно будет коммутироваться «минус» определенного источника питания. К выходам подключается «минус» нагрузки, например «минус» обмотки реле (обозначается на корпусе реле как «–» или «А2–»). Плюсовая клемма обмотки реле («+» или «А1+») подключается к «плюсу» того же источника питания, минус которого подключен к общей точке (Cn) данной группы выходов (Yn...). Схемы приведены ниже.

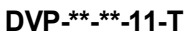

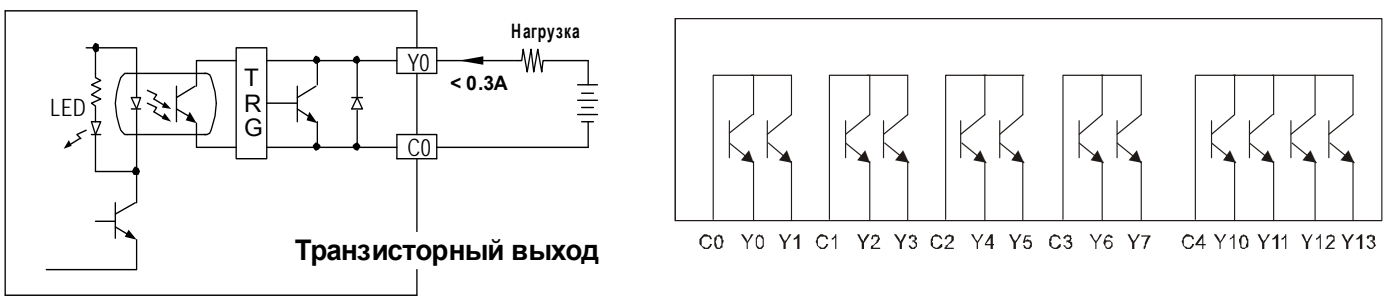

- 5. Для изоляции выходных цепей от основной цепи контроллера используются оптотранзисторы.
- Подключение релейных выходов

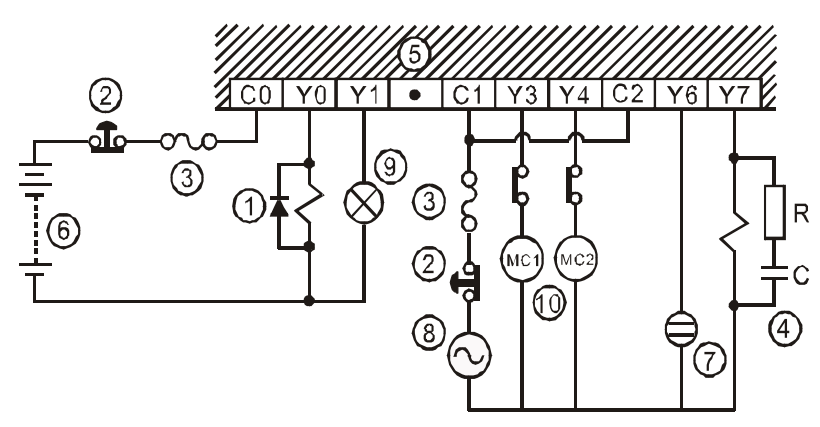

1. Обратный диод (3А 60В, например SB360) + индуктивная нагрузка, для продления срока службы контактов реле

2. Аварийное отключение. Используется внешняя кнопка (выключатель)

3. Плавкий предохранитель: номинал 5 – 10 А со стороны общей точки для защиты выходной цепи

4. RC цепочка: для снижения помех и продления срока службы контактов реле (R= 100-120) Ом, С=0,1-0,2 у $\Phi$ 

- 5. Пустая клемма. Категорически запрещается какое-либо подключение к данной клемме
- 6. Источник питания постоянного тока
- 7. Неоновая лампа
- 8. Источник питания переменного тока
- 9. Лампа накаливания (резистивная нагрузка)

10. Выходы, управляемые вручную. Совместно с программой ПЛК организуют взаимную блокировку для исключения одновременного включения

Подключение транзисторных выходов

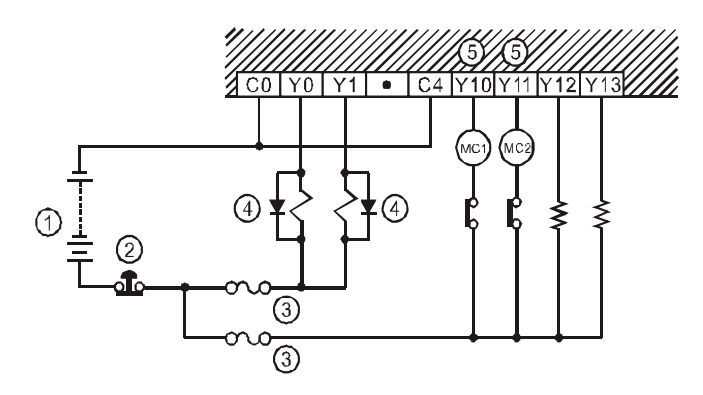

1. Источник питания постоянного тока

2. Аварийное отключение. Используется внешняя кнопка (выключатель)

- 3. Защитный плавкий предохранитель
- 4. Обратный диод (3А 60В, например SB360) + индуктивная нагрузка

5. Выходы, управляемые вручную. Совместно с программой ПЛК организуют взаимную блокировку для исключения одновременного включения

## **6. Пробный пуск**

- Подготовка
- 1. Перед подачей питания на контроллер убедитесь в правильности подключения всех входов и выходов. Не допускайте появления переменного напряжения 220 В на входах, а также закорачивания выходов, в противном случае контроллер может выйти из строя.
- 2. Если для программирования контроллера используется внешнее устройство убедитесь, что не мигает индикатор ERROR. Это означает, что программа правильная и контроллер ожидает перехода в режим РАБОТА.
- 3. Можно использовать программатор НРР или программный пакет WPLSoft для искусственного перевода выходов в состояние ВКЛ и обратно.
- Тестирование работы
- 1. Если индикатор ERROR не мигает, контроллер можно переводить в режим РАБОТА переключателем RUN/STOP, программатором НРР или программным пакетом WPLSoft. При этом индикатор RUN должен непрерывно гореть. Если он не горит, это означает, что в контроллер не загружена рабочая программа.
- 2. Когда контроллер находится в режиме РАБОТА, используйте программатор НРР или программный пакет WPLSoft для мониторинга значений таймеров, счетчиков, регистров, перевода в состояние ВКЛ/ВЫКЛ выходов. Если в режиме РАБОТА загорится постоянным светом индикатор ERROR (не моргает, а горит постоянно), это означает, что программа или ее часть вышла за установленный предел времени исполнения цикла или ожидания события. При возникновении подобной ситуации

контроллер необходимо перевести в режим СТОП, затем считать значение специального регистра D1008 и получить место нахождения ошибки в программе, которая привела к превышению установленного предела времени исполнения. Далее можно использовать инструкцию WDT (сторожевой таймер) для коррекции предела времени (если возможно) или изменить программу.

- Совместимость с базовыми и прикладными инструкциями
- 1. Контроллеры типа SV совместимы со всеми инструкциями для контроллеров семейства Delta DVP. Для подробной информации см. «Руководство по программированию».
- 2. Контроллеры типа SV полностью совместимы с программатором НРР, программным пакетом WPLSoft, соединительными кабелями для передачи данных. При помощи вышеуказанных средств можно мониторить работу контроллера, осуществлять загрузку программы и т.д.

#### **7. Выявление отклонений от нормальной работы контроллера**

Состояние контроллера отображают индикаторы на его передней панели

• Индикатор POWER (Питание)

Когда на контроллер подано питание, на лицевой панели постоянным зеленым светом должен светится индикатор POWER. Если после подачи питания он не светится или моргает индикатор ERROR это означает, что поданное напряжение слишком низкое или источник питания перегружен. Попробуйте подключить более мощный источник питания. Если проблема останется, то обратитесь в сервисный центр для проверки исправности контроллера.

 $\div$  Индикатор RUN (Режим РАБОТА)

Когда контроллер переведен в режим РАБОТА, индикатор RUN должен гореть постоянным зеленым светом. Если он не горит, значит в контроллер не загружена программа. Для перевода контроллера в режим работа можно использовать переключатель на корпусе RUN/STOP, программатор НРР или программный пакет WPLSoft.

- Индикатор ERROR (Ошибка)
- 1. Если в контроллер будет записана программа, содержащая ошибки, будут превышены предельное время исполнения инструкции или допустимый диапазон операнда, то индикатор ERROR будет мигать (с частотой примерно 1 раз в сек). В данном случае необходимо считать код ошибки в регистре D1004 и сохранить адрес места ошибки в регистре D1137 (если это ошибка общей схемы ПЛК, то регистр D1137 будет не доступен). Установите причину ошибки, исправьте программу и заново запишите в ПЛК.
- 2. Если не удается соединиться с ПЛК через кабель или индикатор ERROR часто мигает (примерно каждые 0,2 сек), то значит напряжение питания ниже допустимого. Проверьте не перегружен ли источник питания.
- 3. Если предпринятые меры не помогли, то необходимо проверить реле М1008, которое сигнализирует, что превышено установленное в D1000 время исполнения цикла программы. Далее контроллер необходимо перевести в режим СТОП, затем считать

значение специального регистра D1008 и получить место нахождения в программе ошибки, которая привела к превышению установленного предела времени исполнения. Далее можно использовать инструкцию WDT (сторожевой таймер) для коррекции предела времени (если возможно) или изменить программу. Далее программу надо заново загрузить в контроллер и индикатор должен прекратить моргать. Если и данная мера не помогла, то обратитесь в сервисный центр.

Примечание: расшифровку кодов ошибок можно посмотреть в «Руководстве по программированию», регистр D1004 в шестнадцатеричном формате.

- Индикатор BAT.LOW (Низкий заряд батареи)
- 1. Контроллеры типа SV содержат в своей схеме перезаряжаемый литий-ион аккумулятор, который используется для хранения рабочей программы и данных в энергонезависимых ячейках.
- 2. Аккумулятор полностью заряжается на заводе-изготовителе и в состоянии поддерживать энергонезависимые ячейки в течении 12 месяцев без подзарядки, т.е. без включения контроллера. Если по истечении 12 месяцев не осуществить зарядку аккумулятора, рабочая программа и все данные будут потеряны.
- 3. Литий-ион аккумуляторы имеют более длительный срок службы, чем обычные аккумуляторы, поэтому нет необходимости в их частой замене. Данные аккумуляторы можно заряжать в любое время, не опасаясь «эффекта памяти», т.е. снижения емкости элементов.
- 4. Посмотрите на дату производства изделия. Начиная с нее аккумулятор в течение 12 месяцев будет сохранять работоспособность. Если после подачи питания на контроллер загорится индикатор BAT.LOW это означает, что напряжение аккумулятора слишком низкое и он начал заряжаться. Для зарядки аккумулятора питание на контроллере должно оставаться не менее, чем 24 часа. Если индикатор начал мигать это означает, что аккумулятор больше нельзя зарядить и его необходимо заменить. Скопируйте на ПК рабочую программу и отправьте контроллер в сервисный центр для замены аккумулятора.
- Индикаторы входов

Индикаторы входов показывают состояние соответствующего входного контакта, который включается при выполнении входного условия. В случае выявления каких-либо отклонений в работе, проверьте входную цепь. К ложным срабатываниям входа часто приводит использование электронных ключей со слишком большим током утечки. Другой причиной может быть «дребезг контактов», т.е. появление на входе коротких случайных импульсов.

Индикаторы выходов

Индикаторы выходов показывают состояние соответствующего выходного контакта, который включается при выполнении выходного условия в программе. Если контакт не срабатывает, необходимо проверить цепь нагрузки на предмет закорачивания или перегрузки выхода током, а также правильность монтажа.

• Точность часов реального времени (RTC)

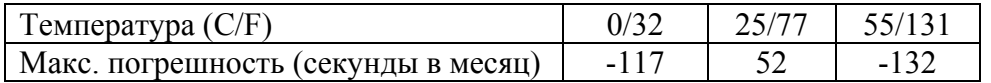